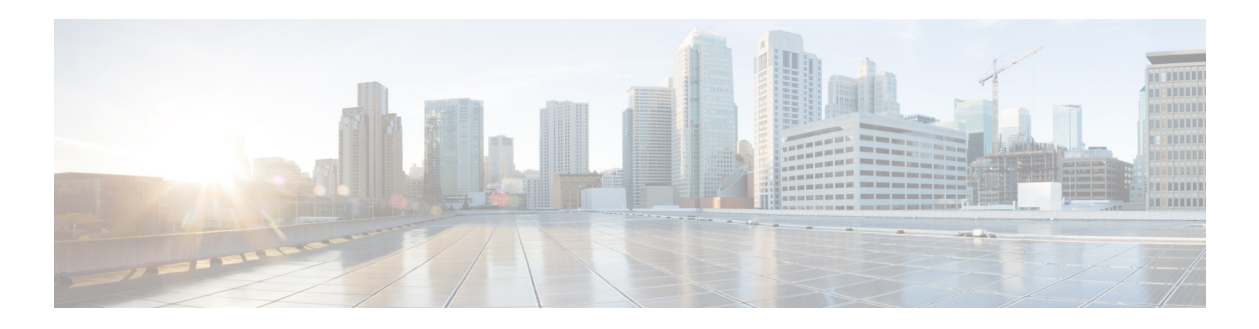

# **L Commands**

This chapter describes the Cisco NX-OS Multiprotocol Label Switching commands that begin with L.

## **l2vpn vfi context**

To establish a Layer 2 VPN (L2VPN) virtual forwarding interface (VFI) between two or more separate networks, use the **l2vpn vfi context** command. To delete the VFI and the associated configuration, use the **no** form of this command.

**l2vpn vfi context** *context-name*

**no l2vpn vfi context** *context-name*

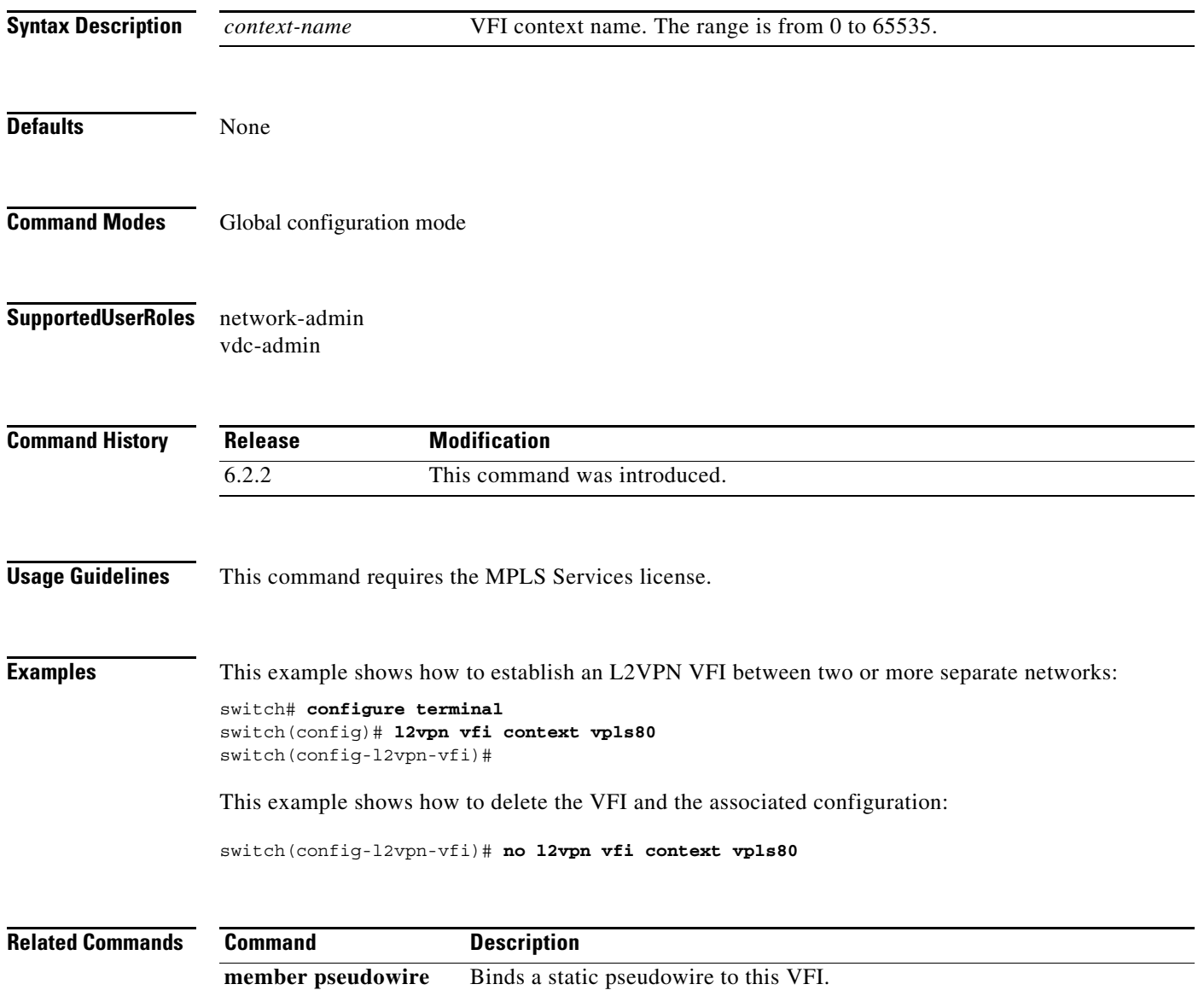

### **l2vpn xconnect context**

To enter the Xconnect configuration mode and establish a Layer 2 VPN (L2VPN) context for identifying the two members in a Virtual Private Wire Service (VPWS), multi segment pseudowire, or local connect service, use the **l2vpn xconnect context** command. To delete the Xconnect context and the associated configuration, use the **no** form of this command.

**l2vpn xconnect context** *context-name*

**no l2vpn xconnect context** *context-name*

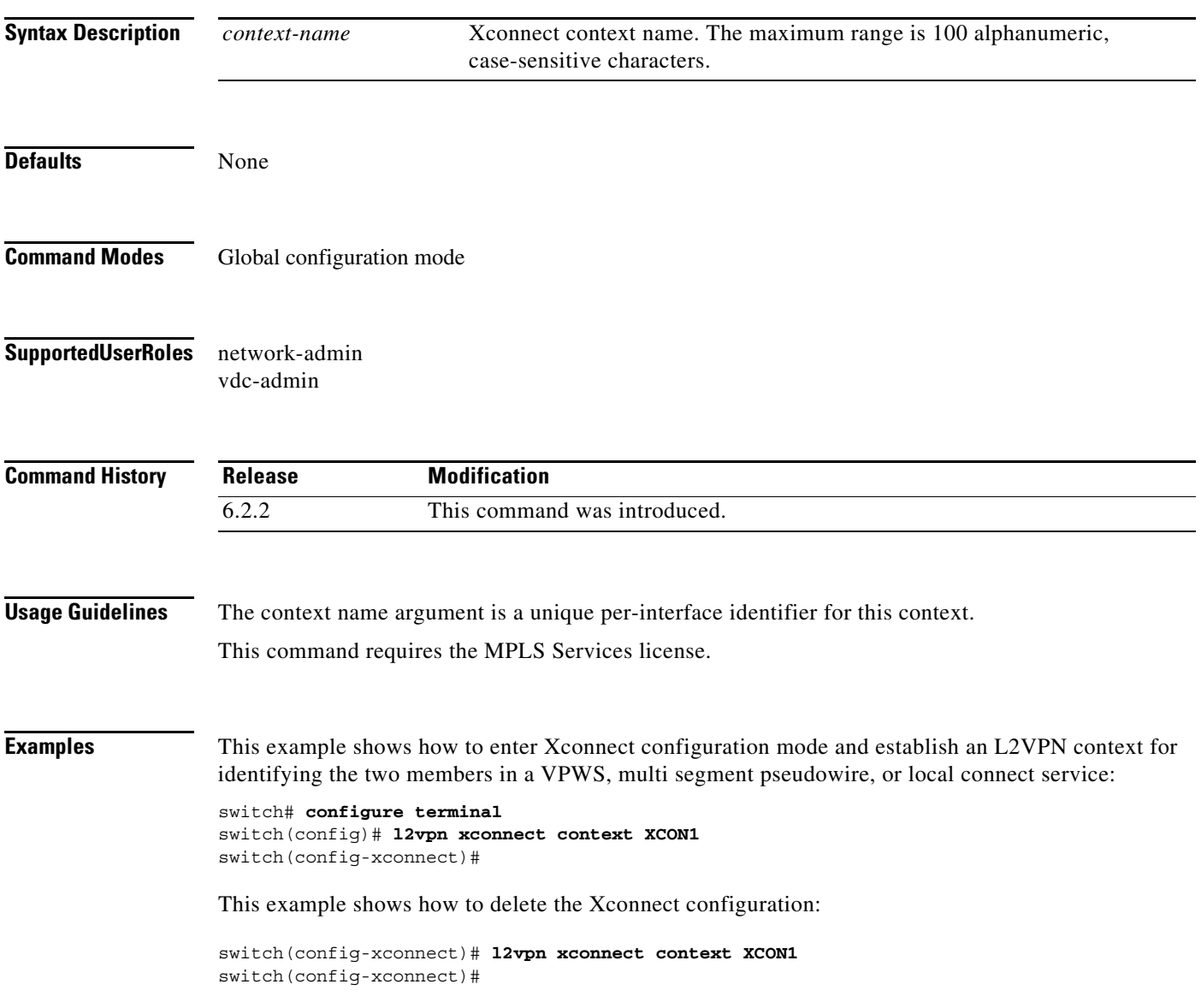

**OL-24994-01**

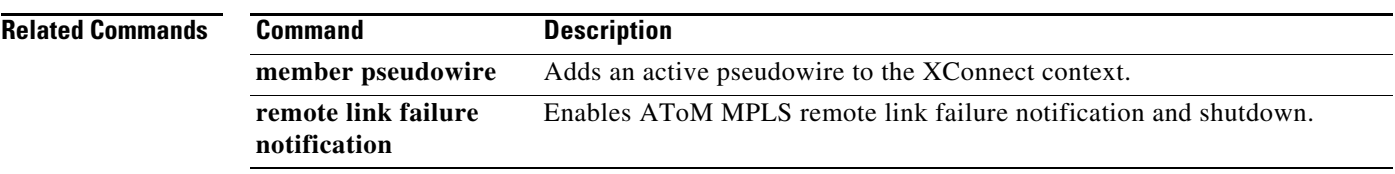

### **label allocate global**

To configure local label allocation filters for the Multiprotocol Label Switching (MPLS) Label Distribution Protocol (LDP), use the **label allocate global** command. To return to the default setting, use the **no** form of this command.

**label allocate global** {**all-routes | host-routers | prefix-list** *prefix-list*}

**no label allocate global** {**all-routes** | **host-routers | prefix-list** *prefix-list*}

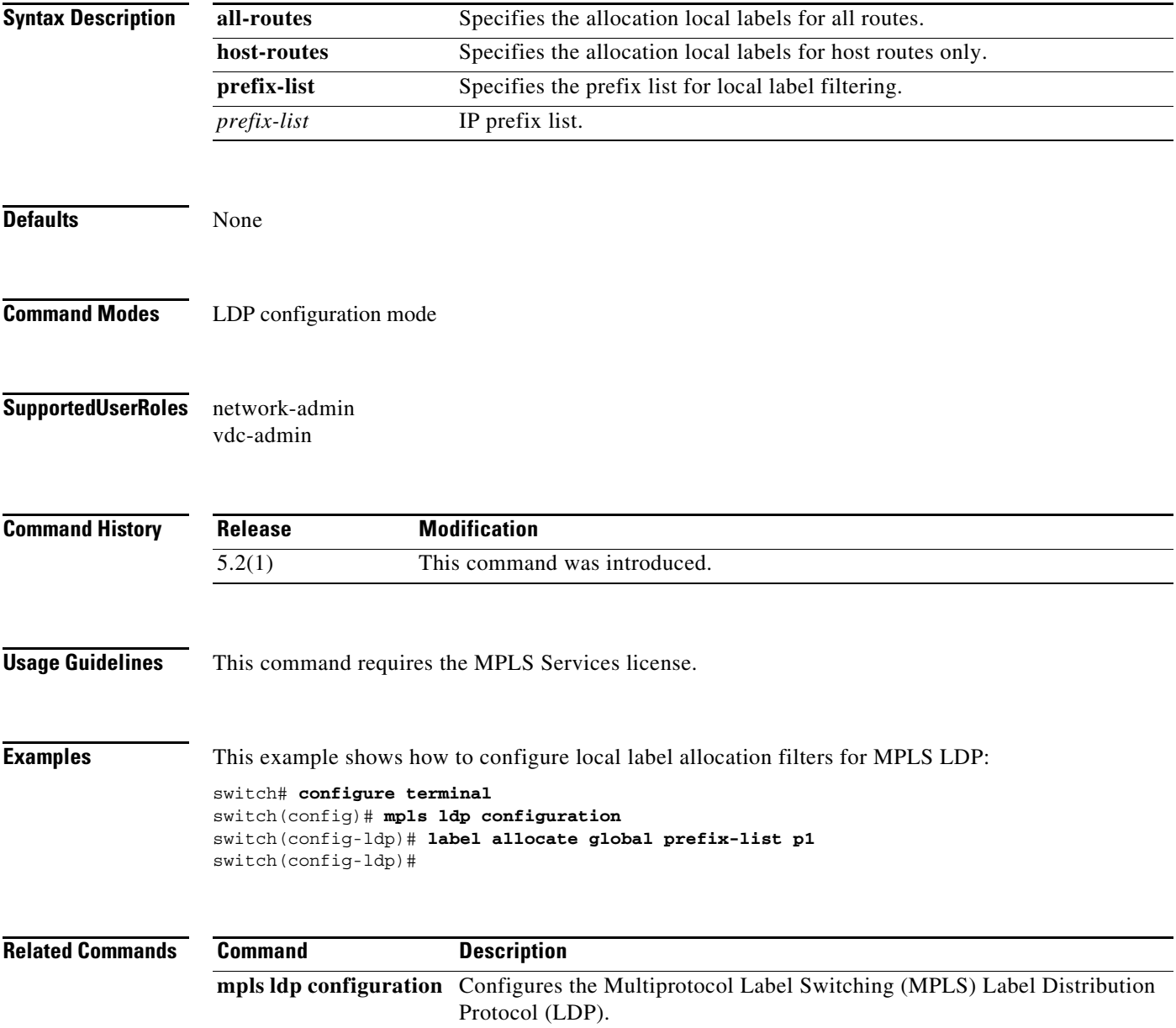

## **link-management timers**

To configure the link management hold timers, use the **link-management timers** command. To return to the default setting, use the **no** form of this command.

**link-management timers** {**bandwidth-hold** *sec* **| periodic-flooding** *sec*}

**no link-management timers**

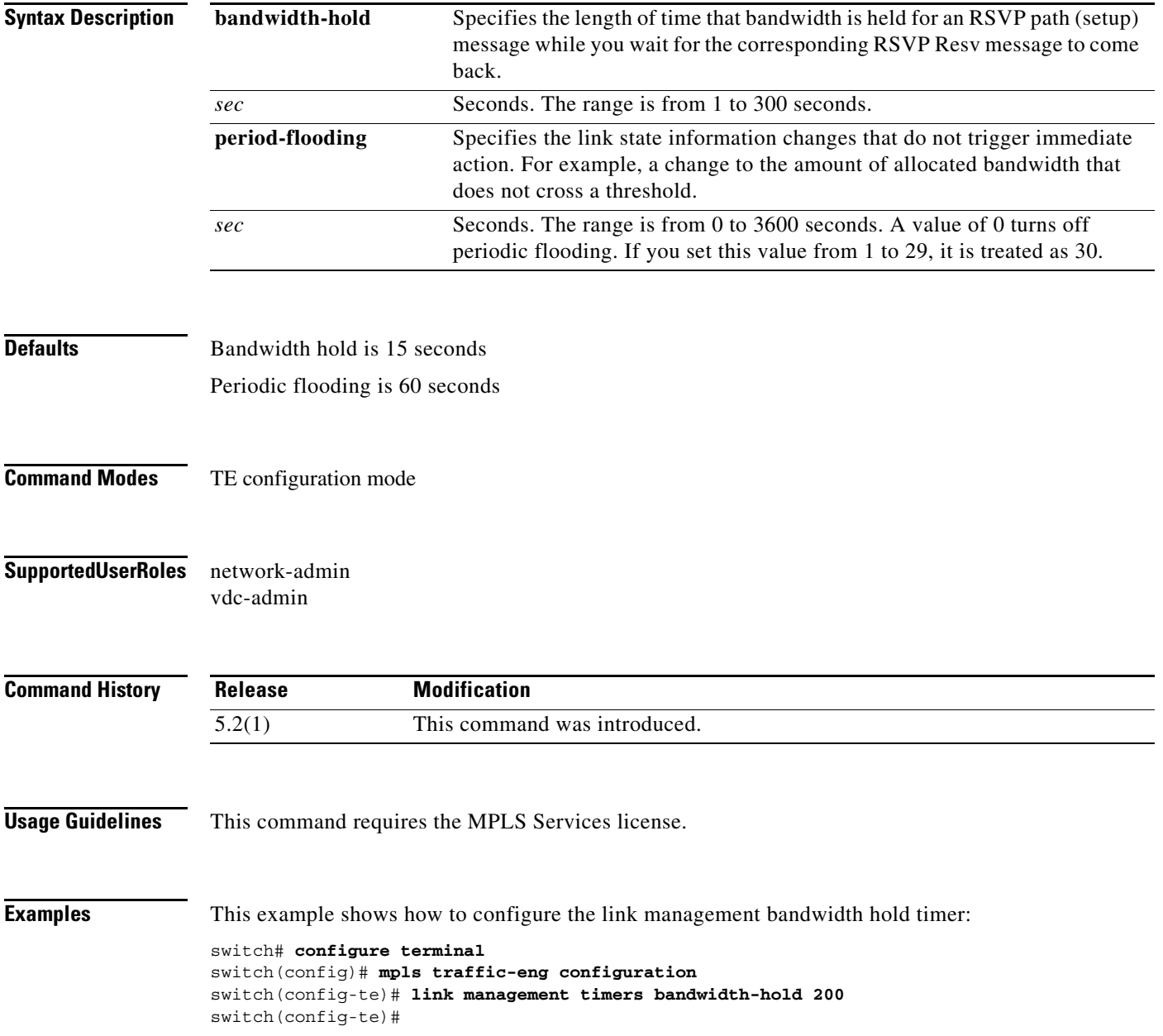

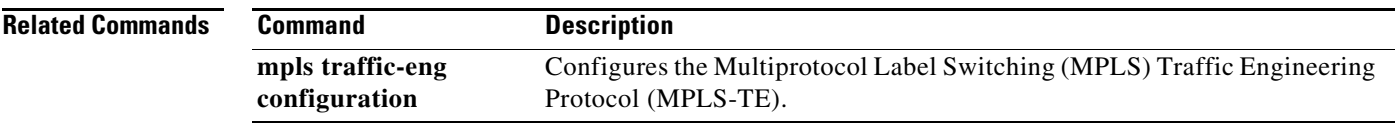

# **list (LSP attribute configuration mode)**

To display the contents of the label switched path (LSP) attribute list, use the **list** command.

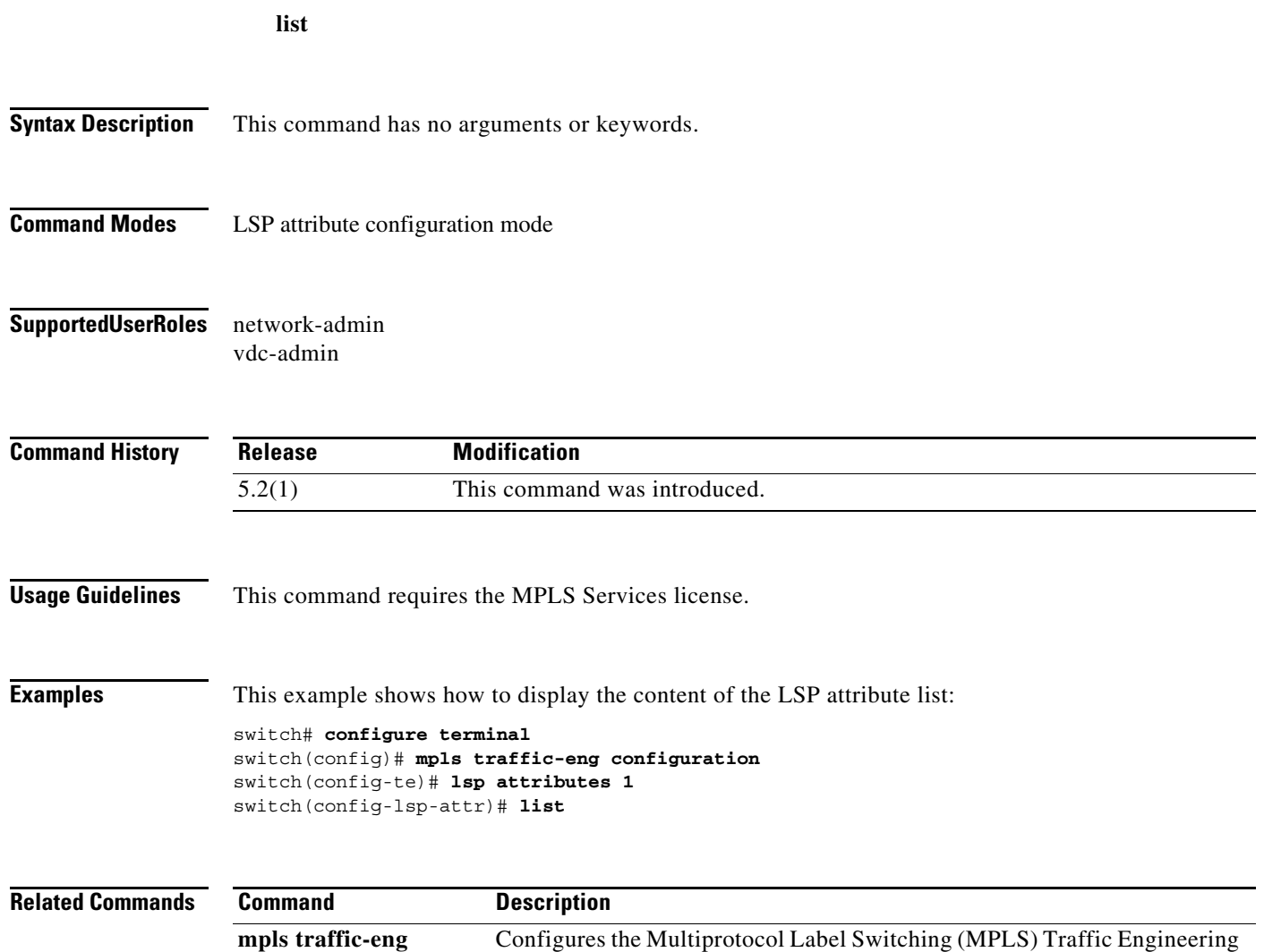

Protocol (MPLS-TE).

**configuration**

# **list (TE explicit-path configuration mode)**

To display the contents of the explicit-path entries, use the **list** command.

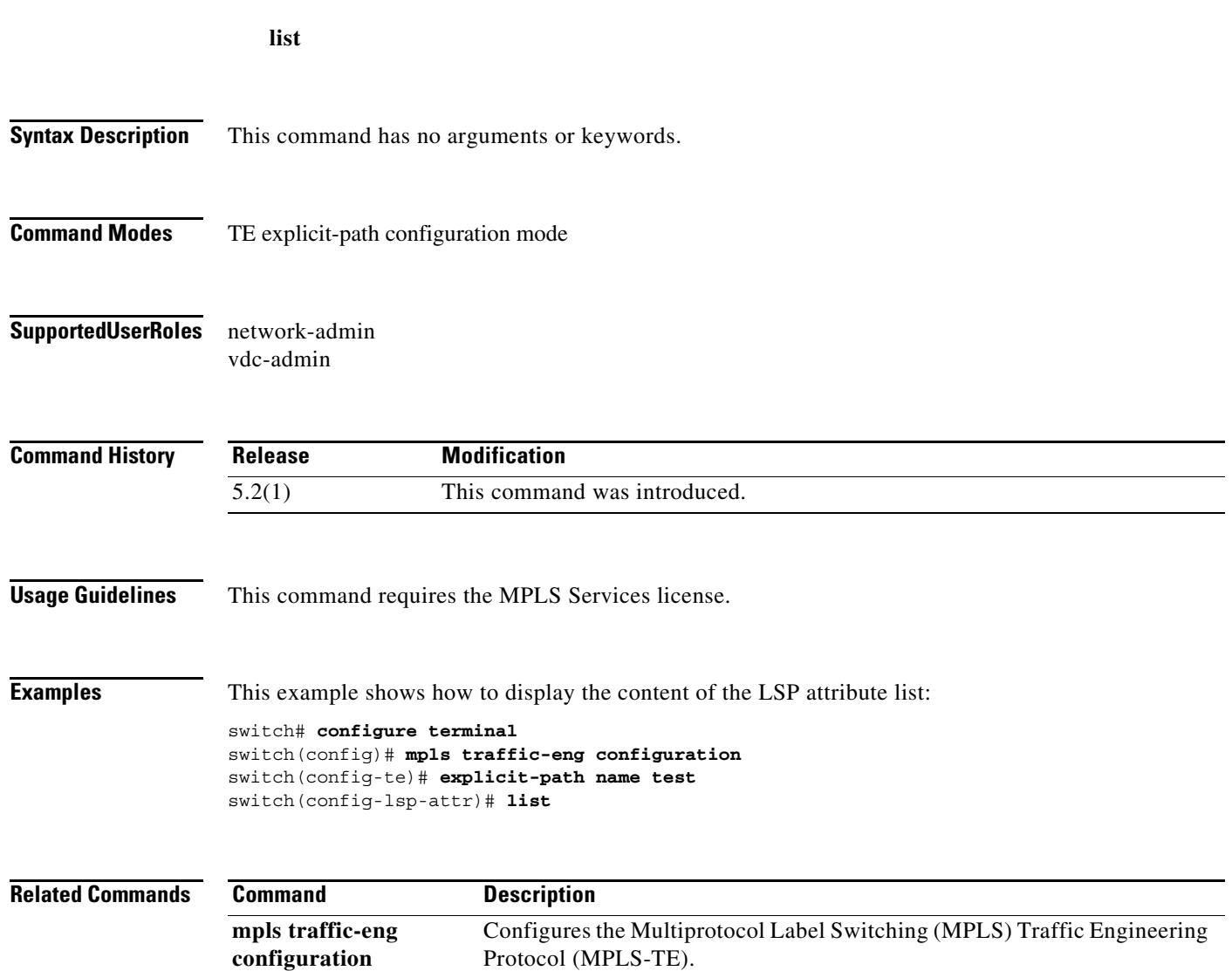

## **load-interval**

To configure the interval over which the input and output rates for the interface are averaged, use the **load-interval** command. To restore the system to its default condition, use the **no** form of this command.

**load-interval** *seconds*

**no load-interval**

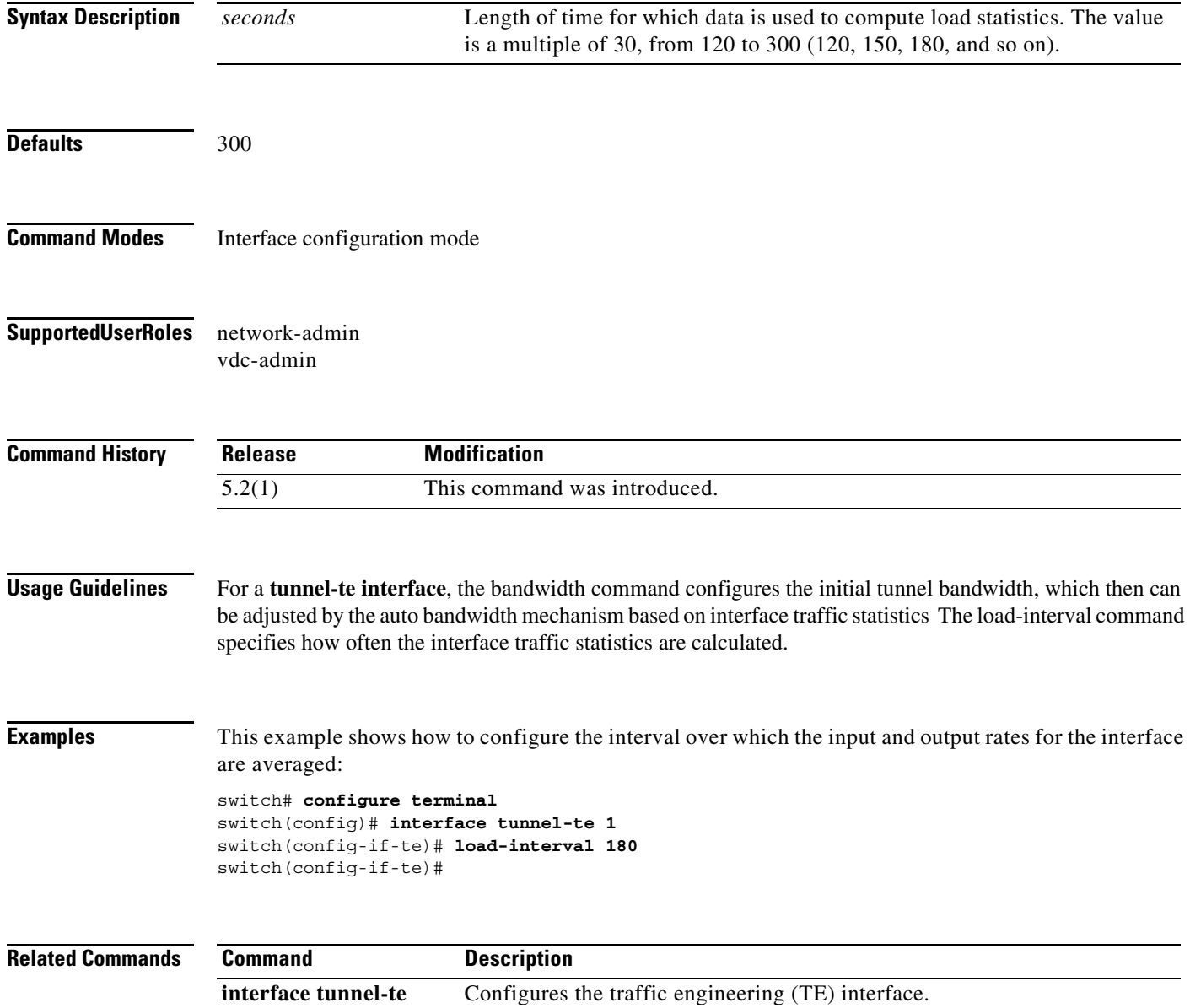

### **lockdown**

To disable reoptimization of the label switched path (LSP), use the **lockdown** command. To restore the system to its default condition, use the **no** form of this command.

**lockdown**

**no lockdown**

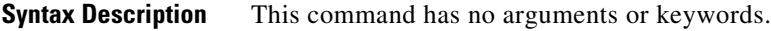

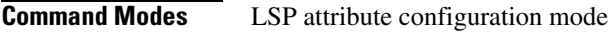

**Supported User Roles** network-admin vdc-admin

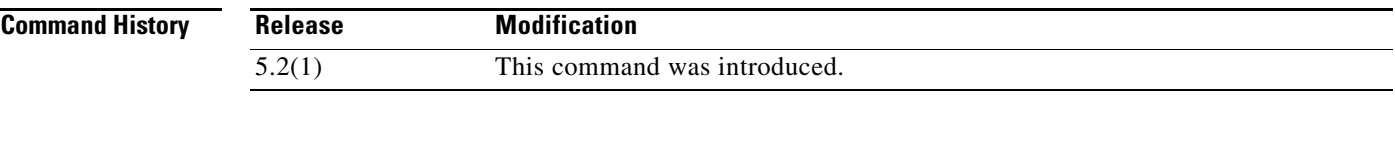

**Usage Guidelines** This command requires the MPLS Services license.

**Examples** This example shows how to disable reoptimization of the LSP: switch# **configure terminal** switch(config)# **mpls traffic-eng configuration**

switch(config-te)# **lsp attributes 1** switch(config-lsp-attr)# **lockdown**

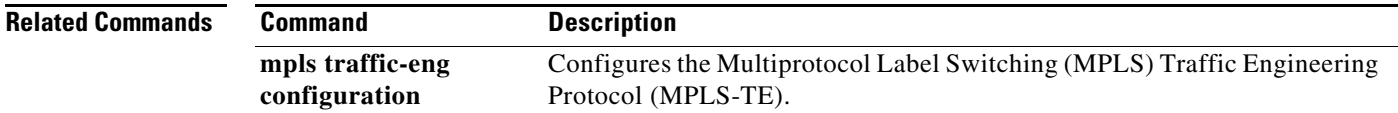

#### **logging events all**

To configure the generation of system logs for all nontunnel TE events, use the **logging events all**  command. To stop logging these system messages, use the **no** form of the command.

**logging events all**

**no logging events all**

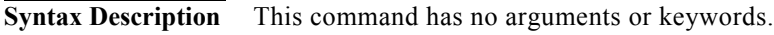

- **Command Modes** TE global configuration (config-te).
- **Supported JserRoles** network-admin vdc-admin

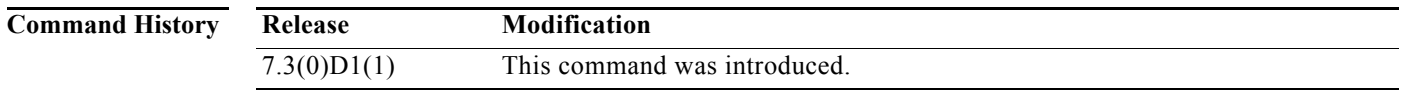

**Examples** The following example shows how to configure generation of system messages for all nontunnel events:.

switch# **configure terminal** switch(config)# **mpls traffic-eng configuration** switch(config-te)# **logging events all** switch(config-te)#

### **logging events frr-protection all**

To configure the generation of system logs when an FRR event occurs, use the **logging events frr-protection all** command. To stop logging these system messages, use the **no** form of the command.

**logging events frr-protection all**

**no logging events frr-protection all**

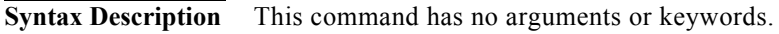

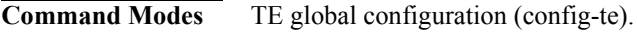

Supported UserRoles network-admin vdc-admin

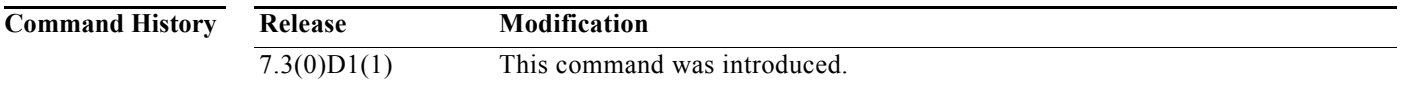

**Usage Guidelines** No system message is logged if this feature is not configured.

**Examples** The following example shows how to configure generation of system messages when an FRR event occurs:

> switch# **configure terminal** switch(config)# **mpls traffic-eng configuration** switch(config-te)# **logging events frr-protection all** switch(config-te)#

#### **logging events frr-protection backup**

To configure the generation of system logs when a primary LSP is assigned an FRR backup tunnel, use the **logging events frr-protection backup** command. To stop logging these system messages, use the **no** form of the command.

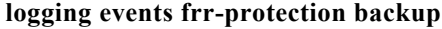

**no logging events frr-protection backup** 

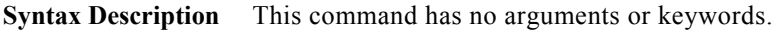

**Command Modes** TE global configuration (config-te).

Supported JserRoles network-admin vdc-admin

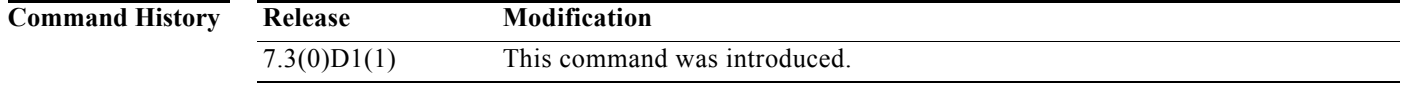

**Usage Guidelines** No system message is logged if this feature is not configured.

If this feature and FRR-ready logging are both configured, the initial backup assignment for a new primary LSP will generate two separate system logs.

**Examples** The following example shows how to configure FRR backup assignment.

switch# **configure terminal** switch(config)# **mpls traffic-eng configuration** switch(config-te)# **logging events frr-protection backup** switch(config-te)#

# **logging events frr-protection primary active**

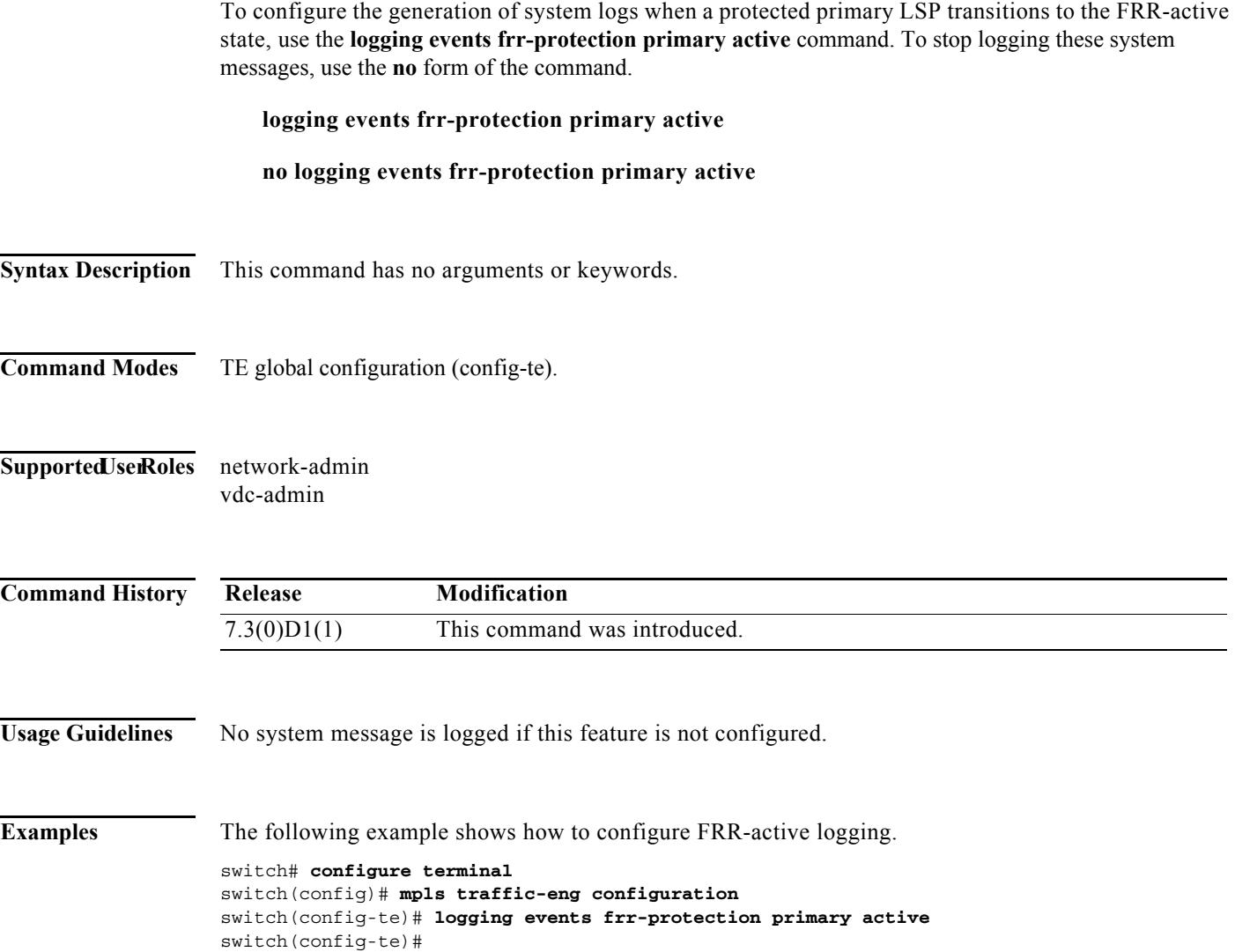

#### **logging events frr-protection primary ready**

To configure the generation of system logs when a primary LSP moves to FRR-ready state on assigning a backup tunnel, use the **logging events frr-protection primary ready** command. To stop logging these system messages, use the **no** form of the command.

**logging events frr-protection primary ready**

**no logging events frr-protection primary ready**

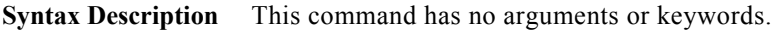

**Command Modes** TE global configuration (config-te).

Supported JserRoles network-admin vdc-admin

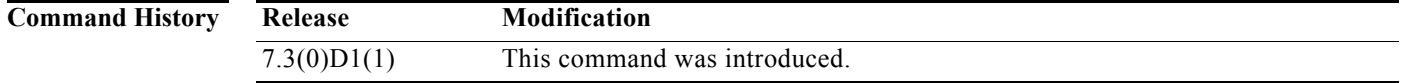

**Usage Guidelines** No system message is logged if this feature is not configured.

**Examples** The following example shows how to configure generation of system messages when a FRR event occurs:

> switch# **configure terminal** switch(config)# **mpls traffic-eng configuration** switch(config-te)# **logging events frr-protection primary ready** switch(config-te)#

## **logging lsp**

To log label switched path (LSP) traps, use the **logging lsp** command. To return to the default setting, use the **no** form of this command.

**logging lsp {path-errors | preemption | reservation-errors | setups | teardowns} [***prefix-list***]**

**no logging lsp {path-errors | preemption | reservation-errors | setups | teardowns}**

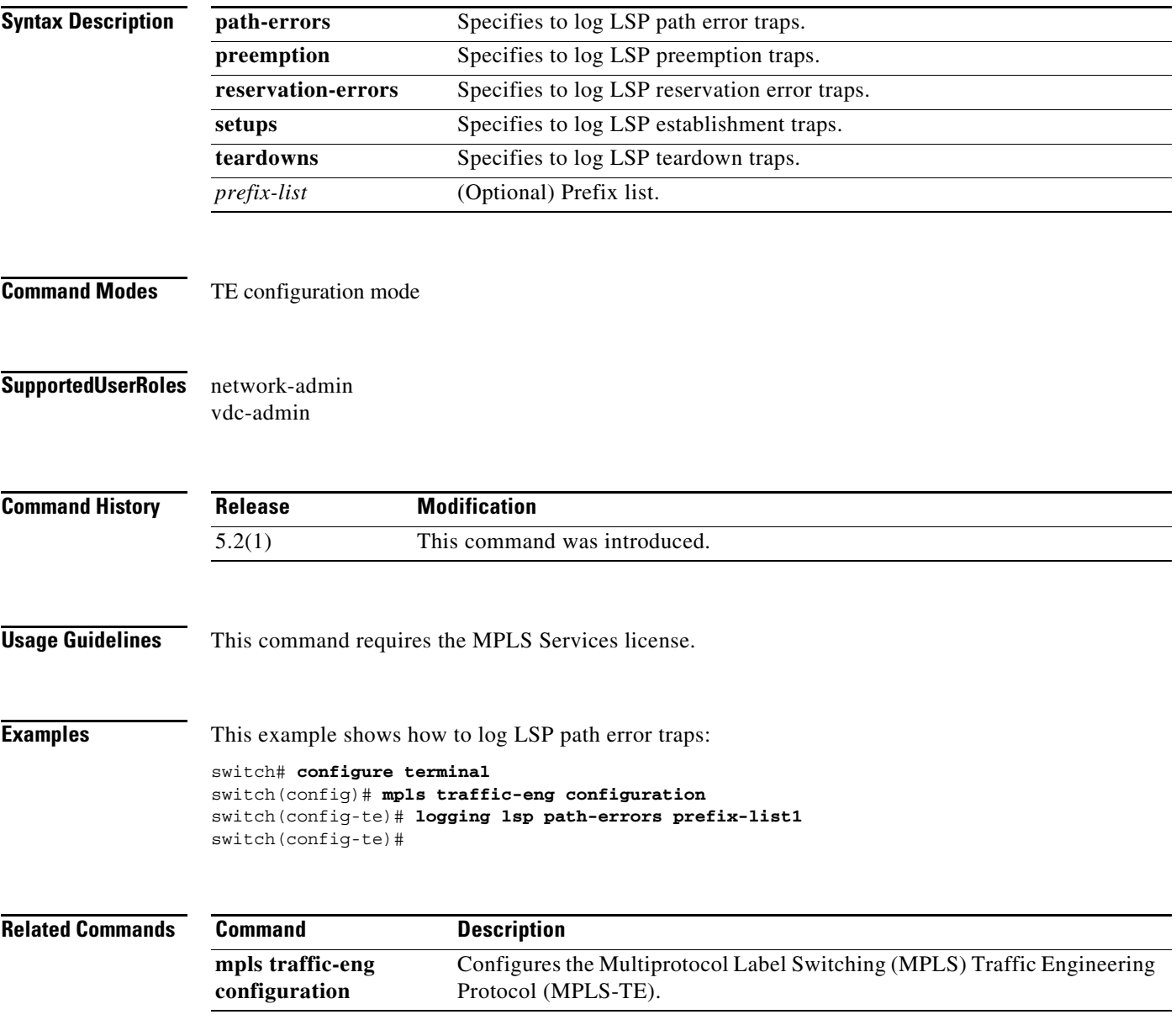

# **logging neighbor-changes**

To log Label Distribution Protocol (LDP) neighbor state changes, use the **logging neighbor-changes**  command. To return to the default setting, use the **no** form of this command.

#### **logging neighbor-changes**

**no logging neighbor-changes**

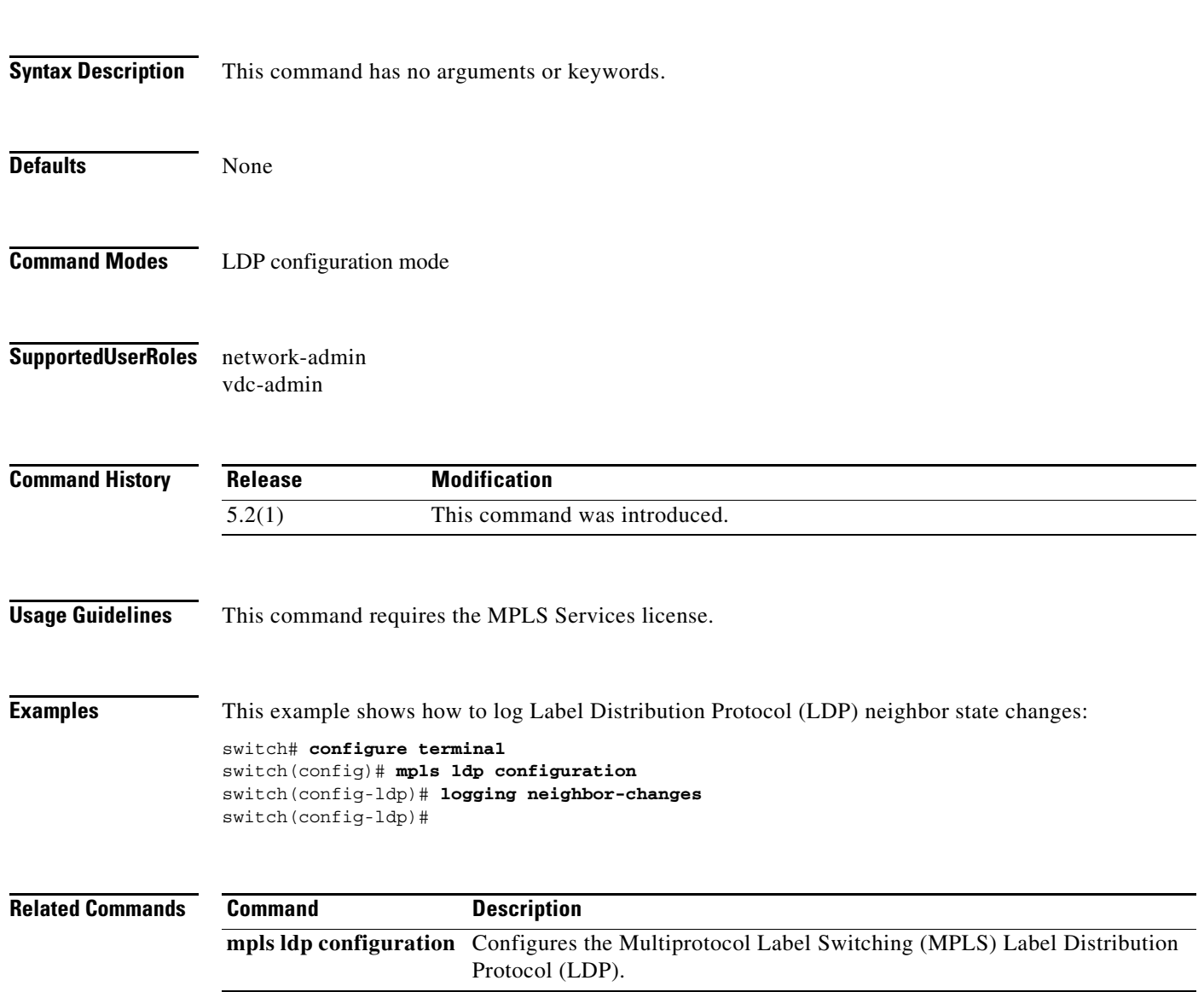

## **logging password configuration**

To enable the display of events related to password configuration changes, use the **logging password configuration** command. To return to the default setting, use the **no** form of this command.

#### **logging password configuration [rate-limit** *number***]**

#### **no logging password configuration [rate-limit** *number***]**

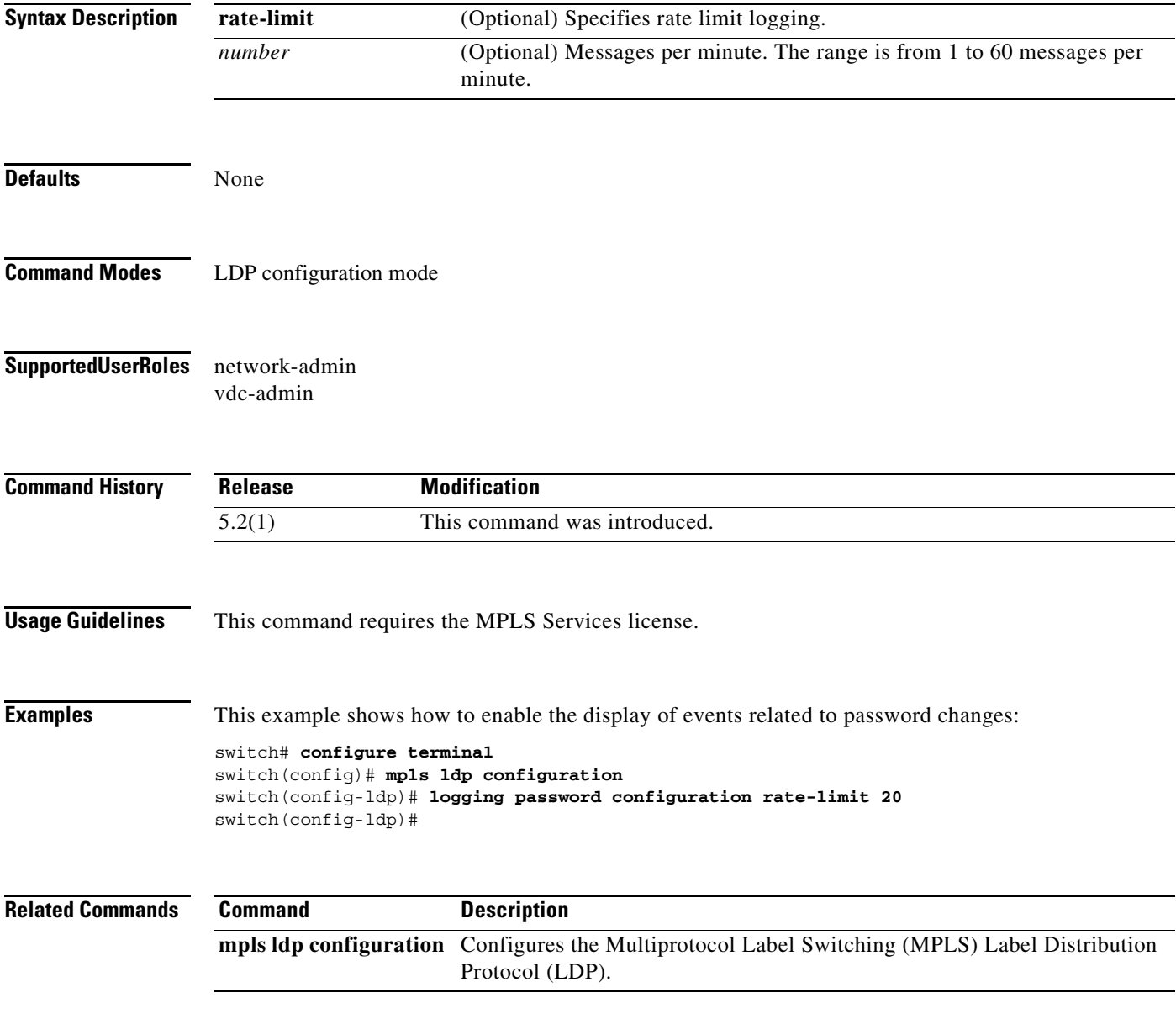

## **logging password rollover**

To enable password rollover events, use the **logging password rollover** command. To return to the default setting, use the **no** form of this command.

#### **logging password rollover [rate-limit** *number***]**

**no logging password rollover [rate-limit** *number***]**

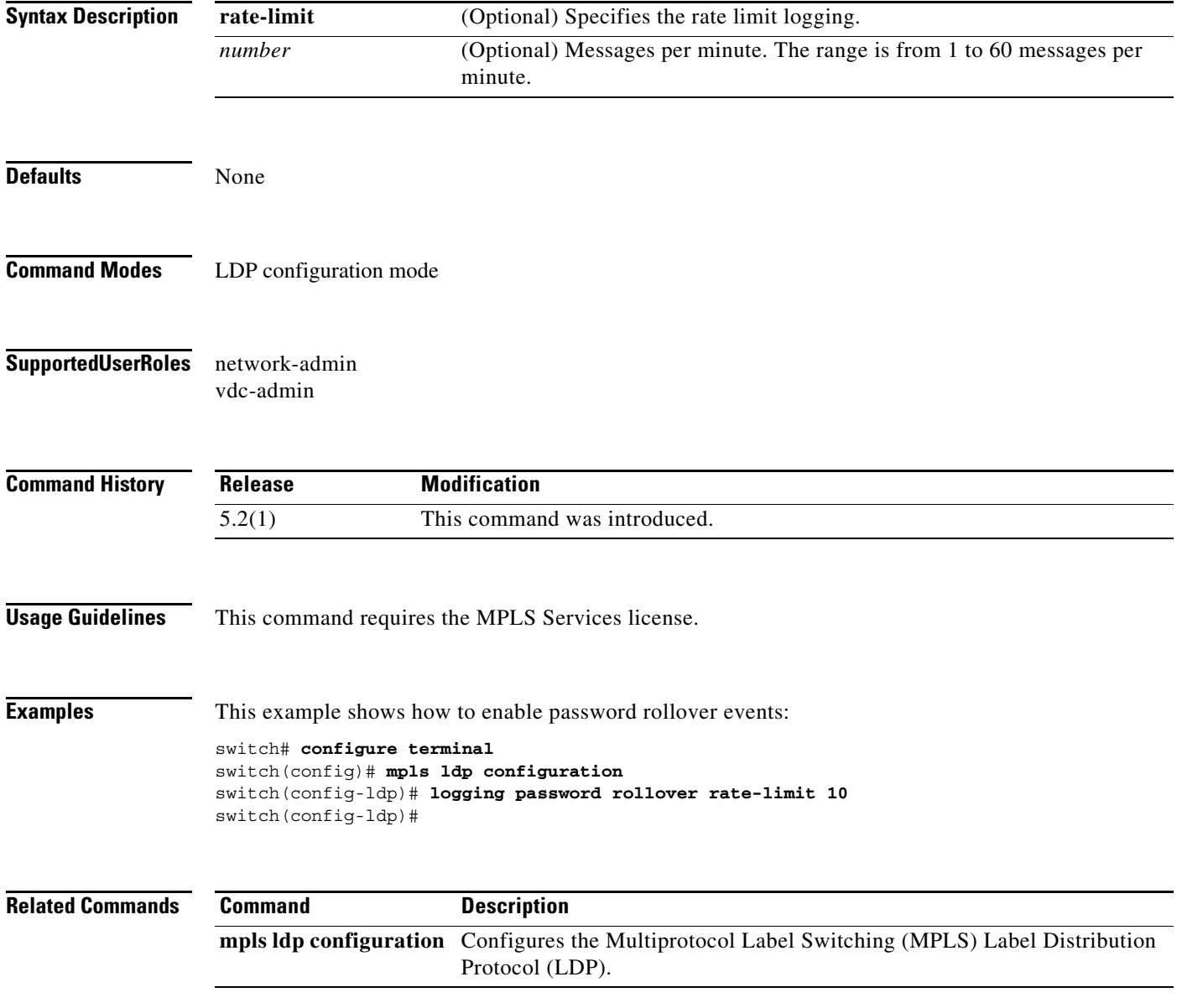

## **logging tunnel**

To configure the tunnel specific traps logging, use the **logging tunnel** command. To return to the default setting, use the **no** form of this command.

#### **logging tunnel {lsp-selection | path change} [***prefix-list***]**

**no logging tunnel {lsp-selection | path change}**

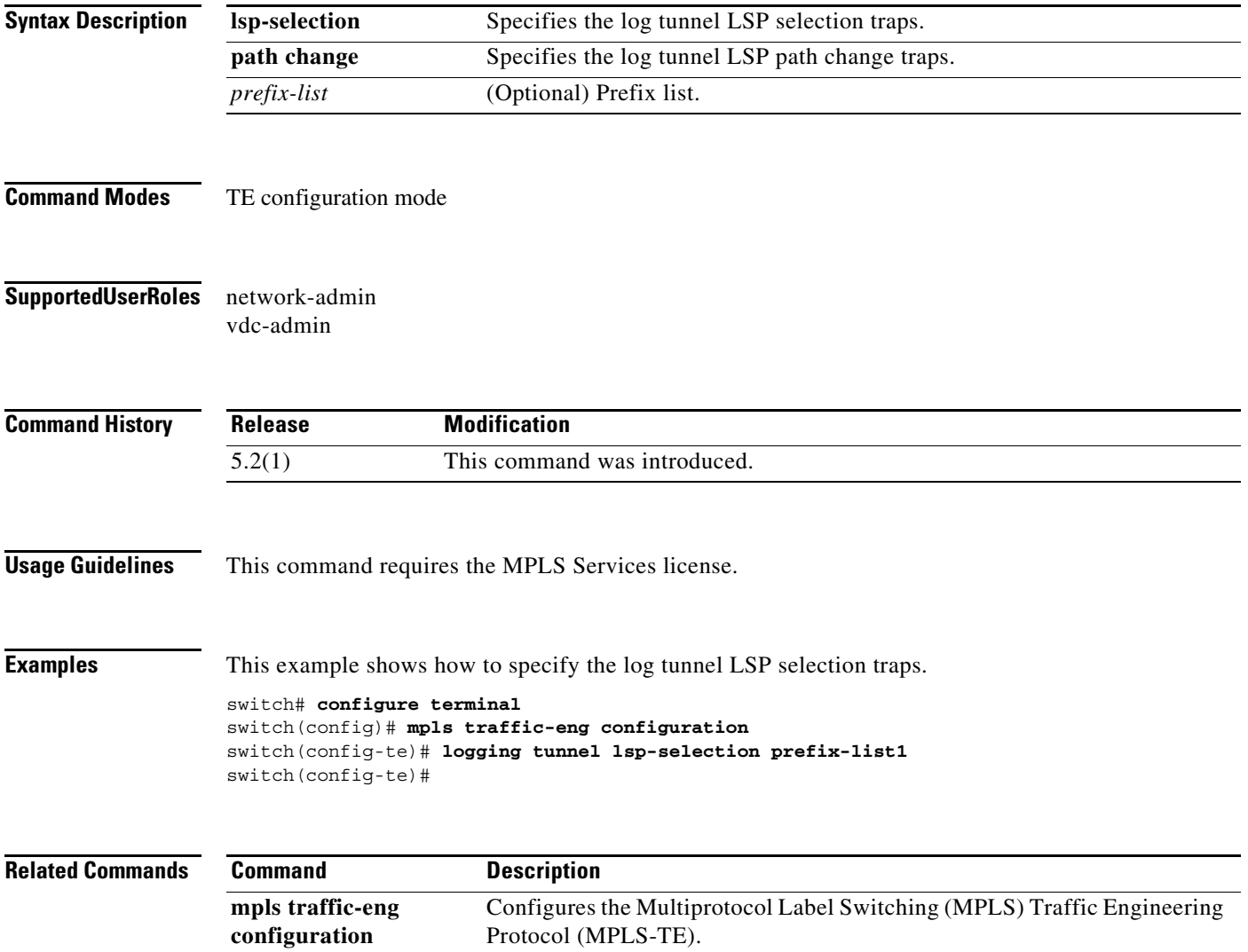

### **logging tunnel state**

To configure the generation of system logs when a TE tunnel changes operational state, use the **logging tunnel state** command. To stop logging these system messages, use the **no** form of the command.

**logging tunnel state**

**no logging tunnel state**

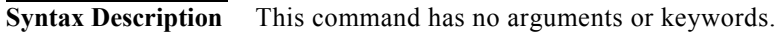

- **Command Modes** TE interface configuration (config-te-if) TE global configuration (config-te).
- **Supported JserRoles** network-admin vdc-admin

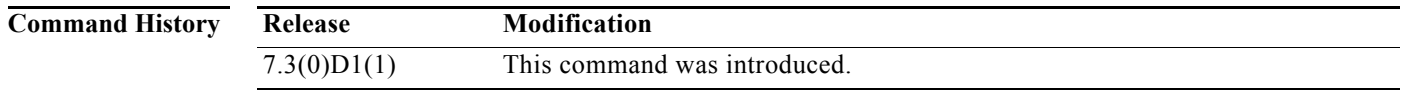

#### **Usage Guidelines** No system message is logged if this feature is not configured.

This feature can be configured either for an individual TE tunnel or all the TE tunnels.

**Examples** This example shows how to configure tunnel state logging for an individual TE tunnel.

```
switch# configure terminal
switch(config)# interface tunnel-te number
switch(config-te-if)# logging tunnel state
switch(config-te-if)#
```
## **logging tunnel reoptimize**

To configure the generation of system logs when a TE tunnel is re-optimized successfully, use the **logging tunnel reoptimize** command.

#### **logging tunnel reoptimize**

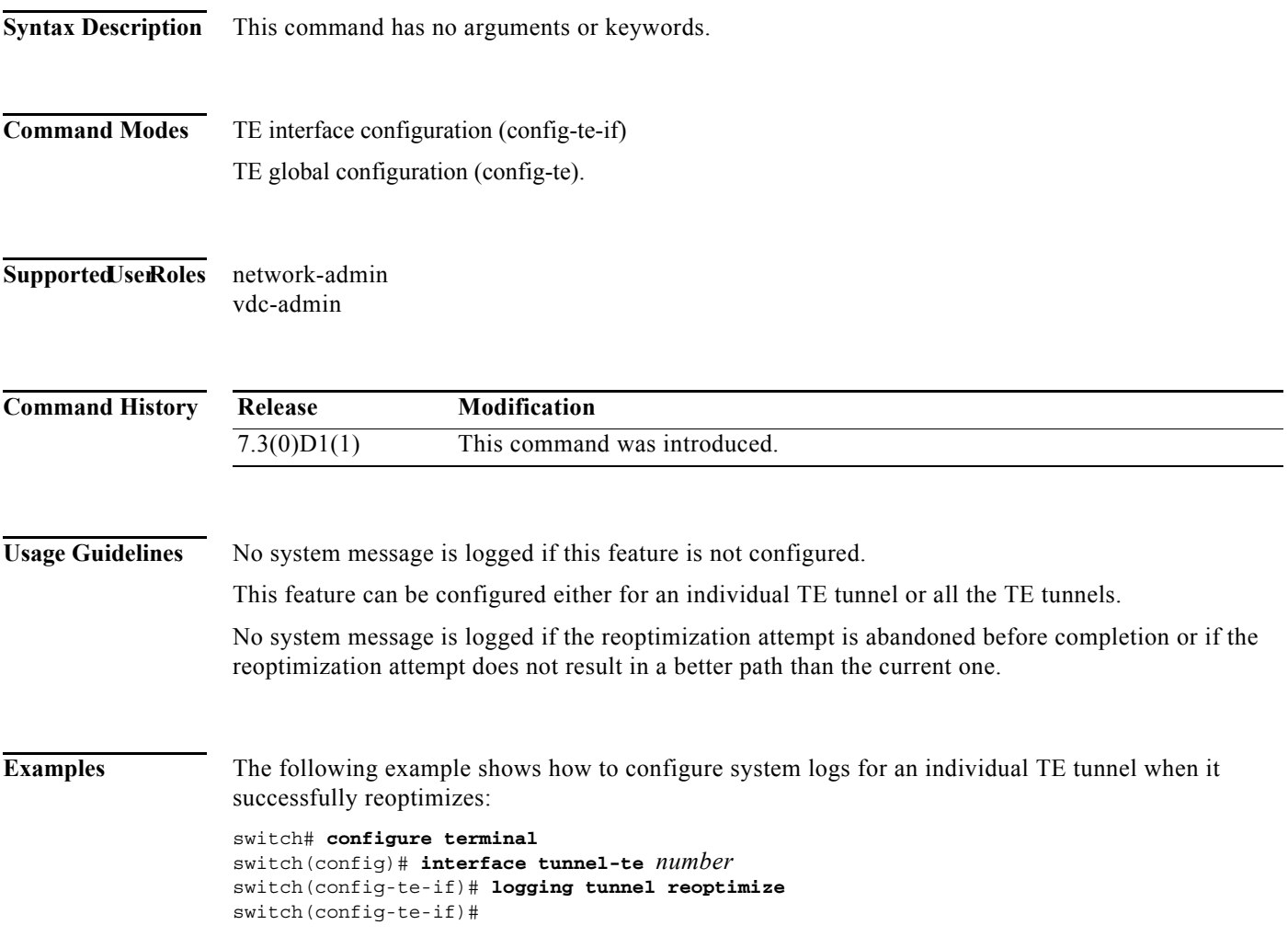

#### **logging tunnel reroute**

To configure the generation of system logs when a TE tunnel's reroute pending state changes, use the **logging tunnel reroute** command. To stop logging these system messages, use the **no** form of the command.

**logging tunnel reroute**

**no logging tunnel reroute**

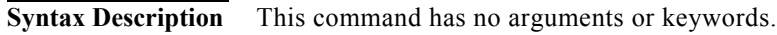

- **Command Modes** TE interface configuration (config-te-if) TE global configuration (config-te).
- **Supported JserRoles** network-admin vdc-admin

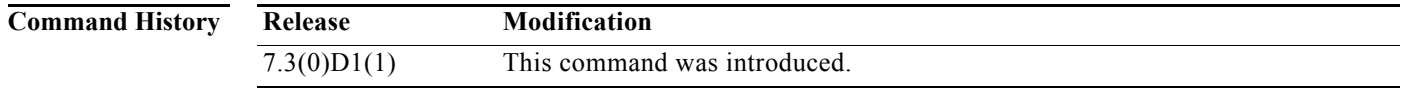

**Usage Guidelines** No system message is logged if this feature is not configured.

This feature can be configured either for an individual TE tunnel or all the TE tunnels.

Reroute pending state change messages are not logged if the tunnel exits reroute pending state by going down.

**Examples** This example shows how to configure system logs for all TE tunnels when their reroute pending state changes.

> switch# **configure terminal** switch(config)# **mpls traffic-eng configuration** switch(config-te)# **logging tunnel reroute** switch(config-te)#

T

П

### **logging tunnel all**

To configure the generation of system logs for all TE tunnel events, use the **logging tunnel all** command. To stop logging these system messages, use the **no** form of the command.

**logging tunnel all**

**no logging tunnel all**

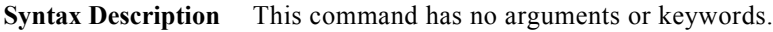

- **Command Modes** TE interface configuration (config-te-if) TE global configuration (config-te).
- **Supported JserRoles** network-admin vdc-admin

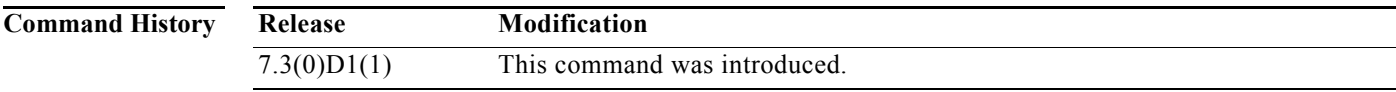

**Usage Guidelines** No system message is logged if this feature is not configured. This feature can be configured either for an individual TE tunnel or all the TE tunnels.

**Examples** This example shows how to configure system logs for all TE tunnels when any event occurs.

switch# **configure terminal** switch(config)# **mpls traffic-eng configuration** switch(config-te)# **logging tunnel all** switch(config-te)#

## **lsp attribute**

To configure an label switched path (LSP) attribute list, use the **lsp attribute** command.

**lsp attribute** *string*

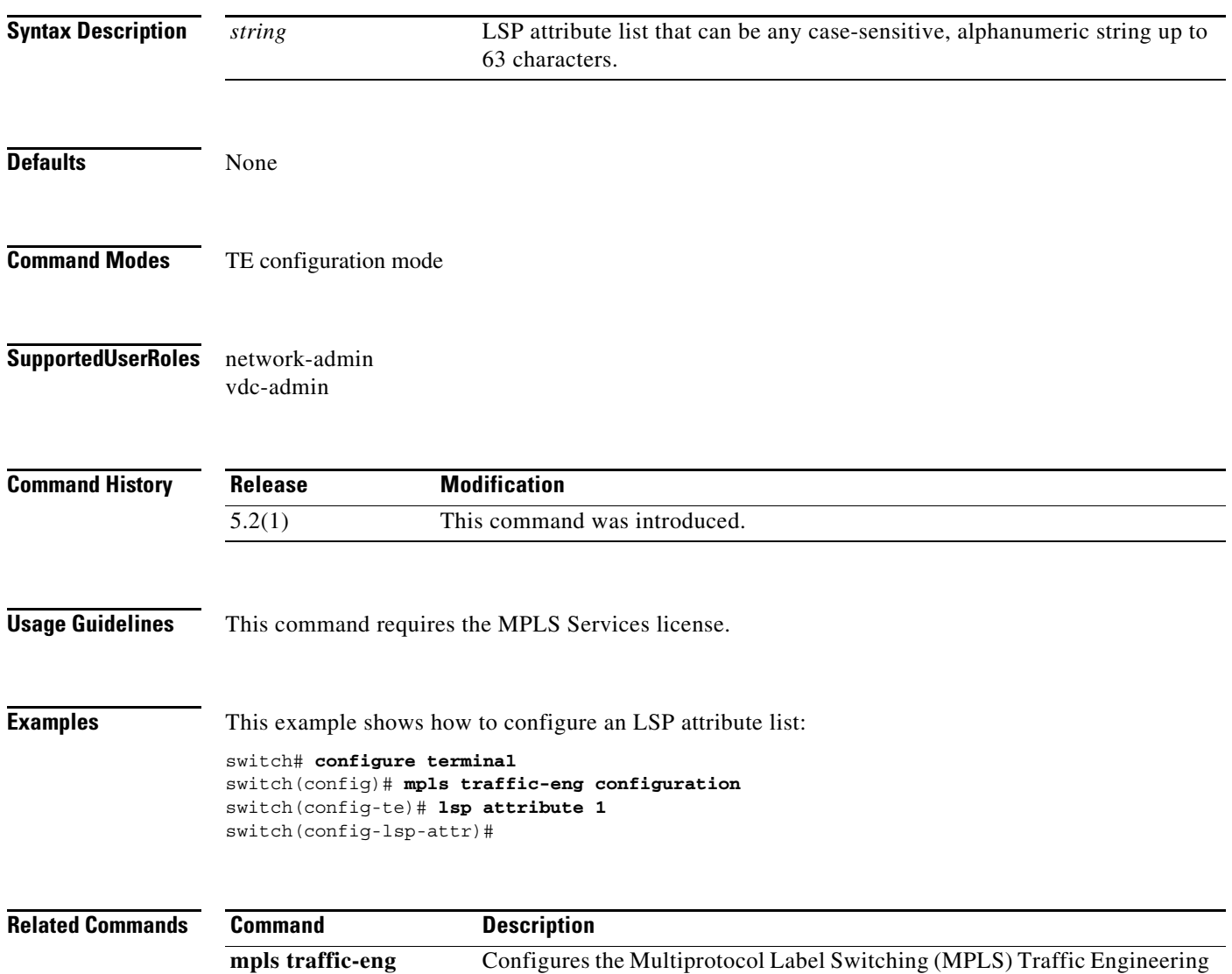

Protocol (MPLS-TE).

**configuration**